# Lecture 4: LTSPICE

# **CSCI 5330** Digital CMOS VLSI Design

**Instructor**: Saraju P. Mohanty, Ph. D.

**NOTE**: The figures, text etc included in slides are borrowed from various books, websites, authors pages, and other sources for academic purpose only. The instructor does not claim any originality.

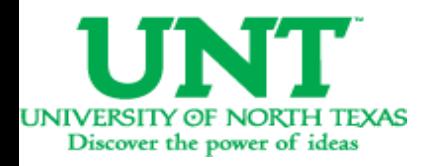

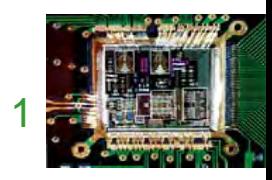

# USEFUL LINKS

- LTPSICE software available at: http://www.linear.com/designtools/software/switc hercad.jsp
- 50nm model model file available at: http://www.cmosedu.com/cmos1/book.htm
- More model files available at: http://www.eas.asu.edu/~ptm/

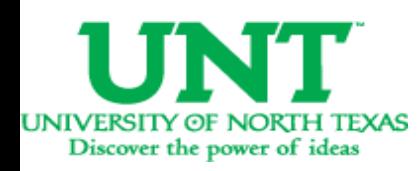

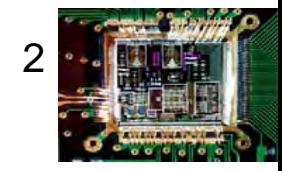

# CMOS Inverter

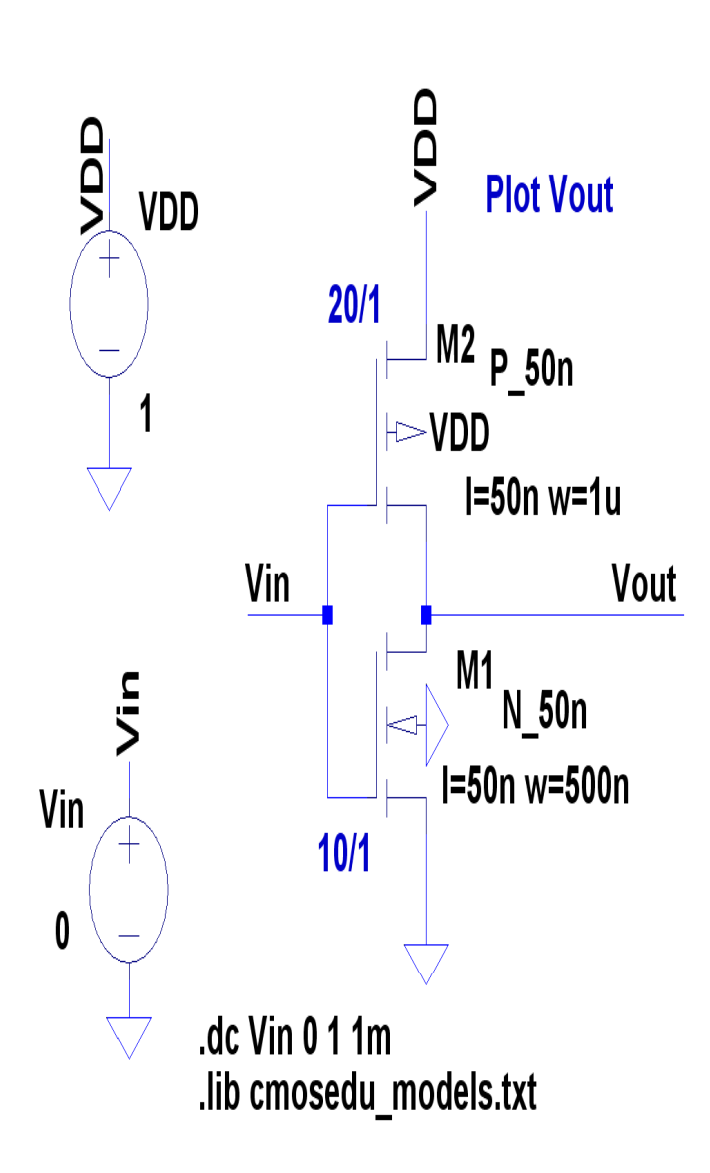

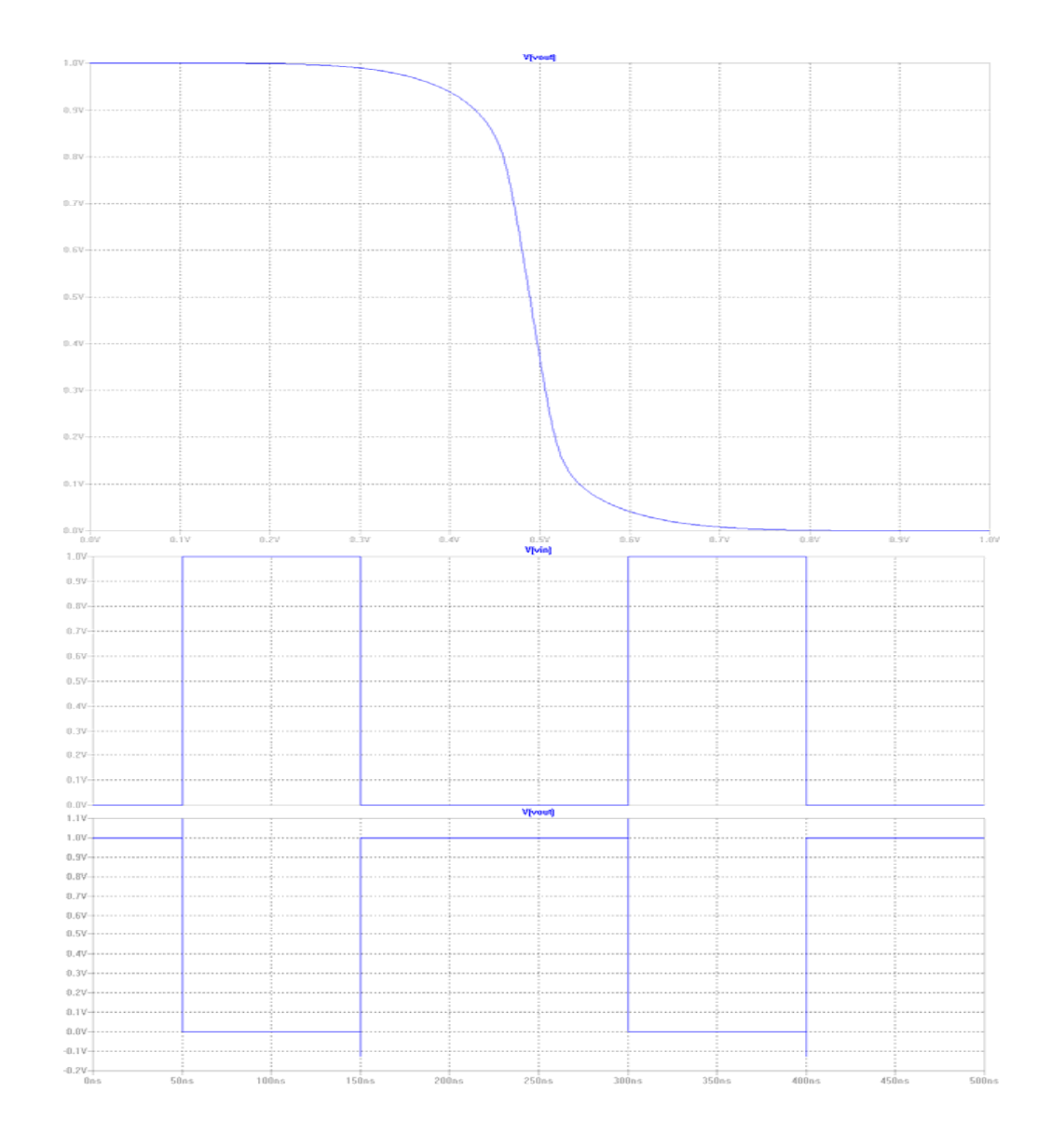

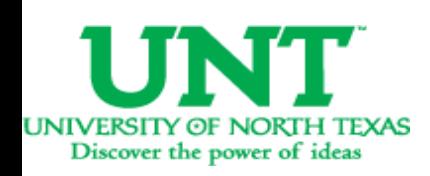

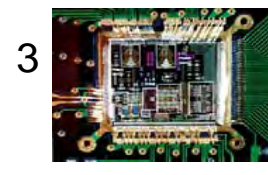

#### Construct an Inverter using LTSPICE

- Discussion at Nano-CMOS: 50nm technology.
- PMOS: 20/1 (L = 50nm/ W = 1µm)
- NMOS: 10/1 (L <sup>=</sup> 50nm/ W <sup>=</sup> 500nm)
- $\vee_{\sf DD}$ : Supply voltage (V $_{\sf dc}$  = 1V).
- $\bullet\,$  V<sub>in</sub>: changes depending upon analysis:
- DC analysis: DC voltage (1V).
- Transient analysis: Pulsed voltage (vpulse).
- Wire to connect components.
- Model file (cmosedu\_models.txt).

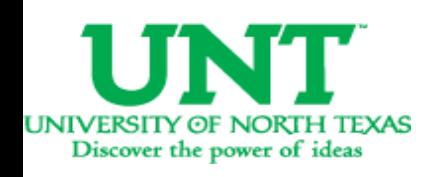

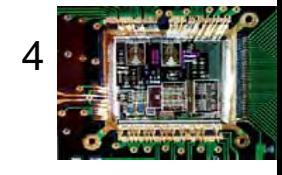

#### What does a model file look like ?

#### \*\*\* Short channel models from CMOS Circuit Design, Layout, and Simulation, 2e

\* 50nm BSIMA models Udd=1V

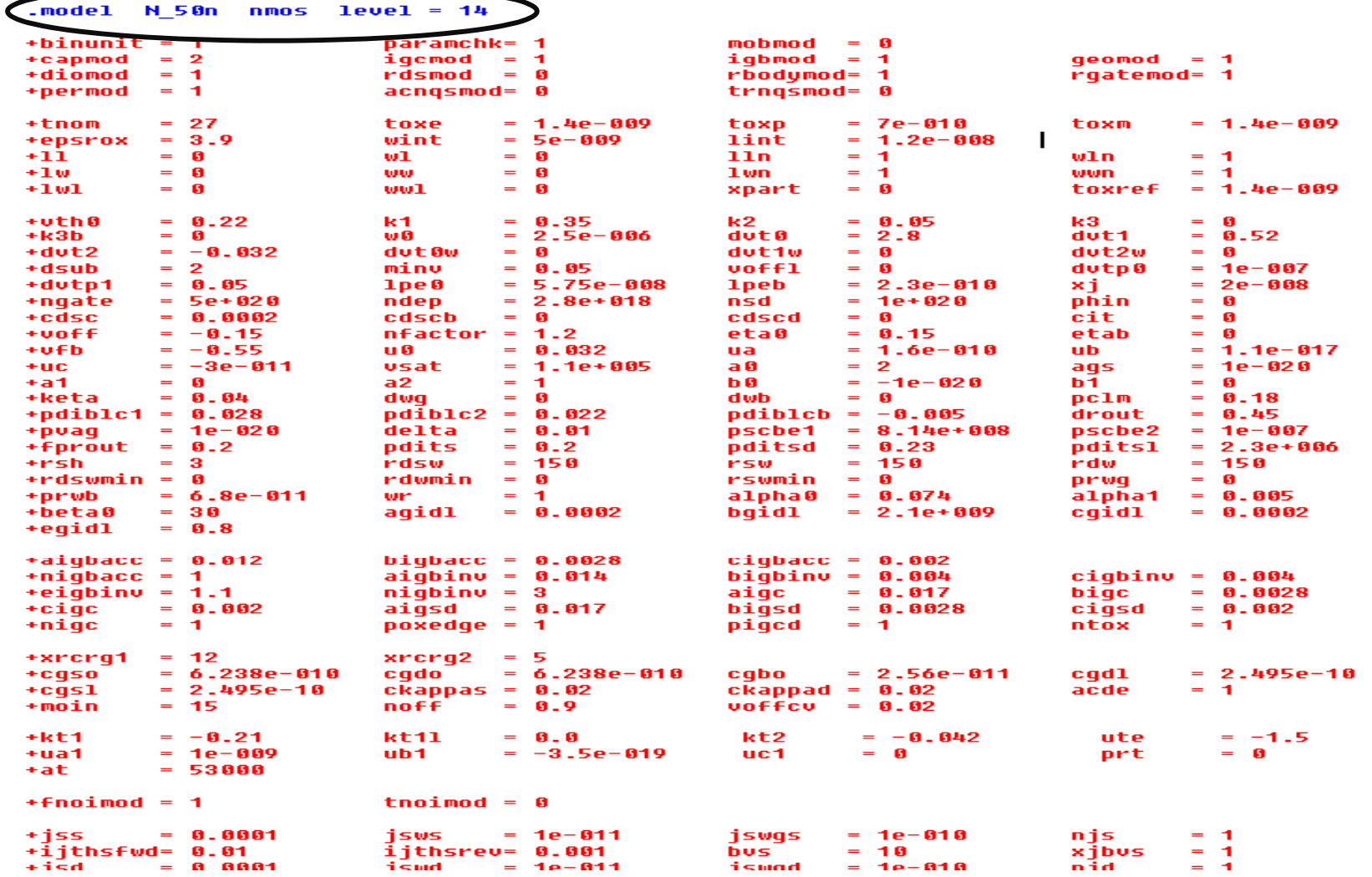

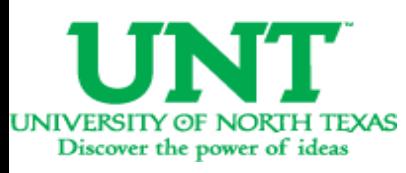

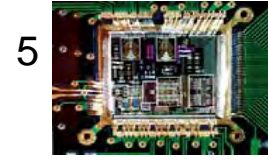

#### Placing and connecting components

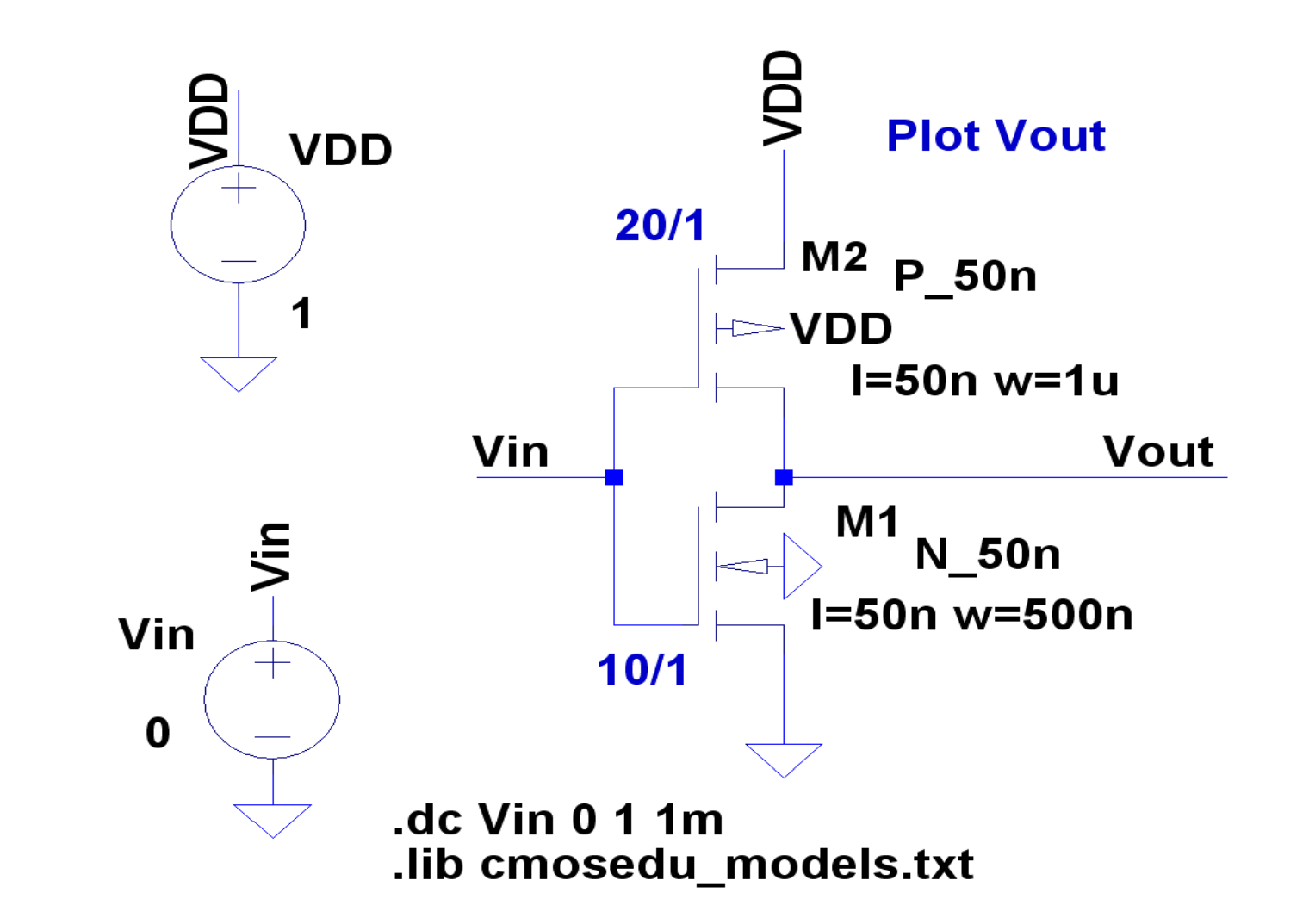

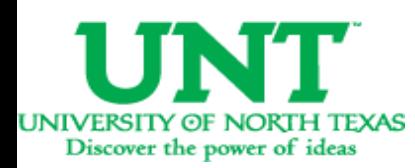

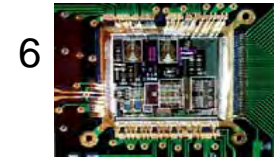

## Where to get components from?

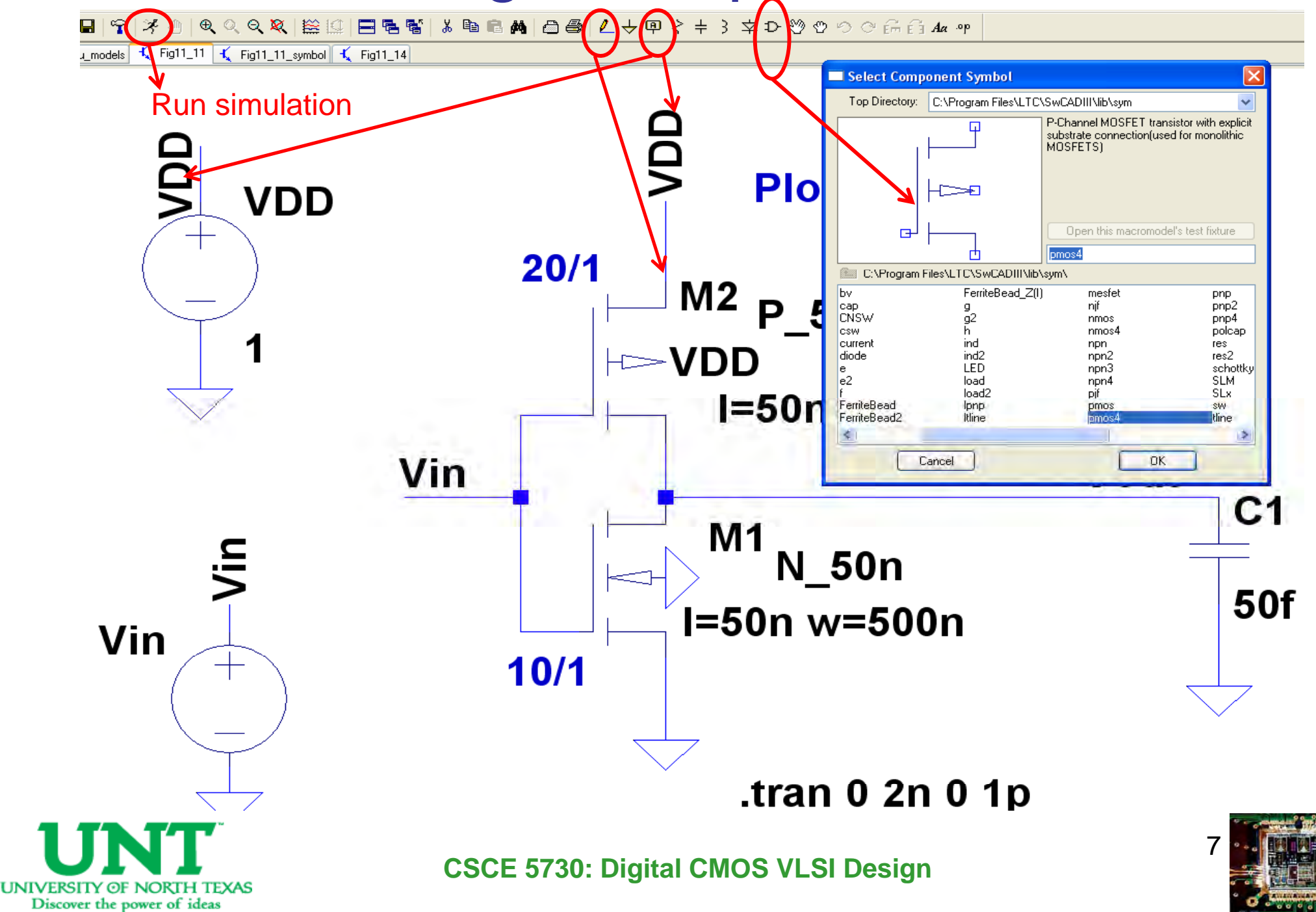

# How to assign W/L ?

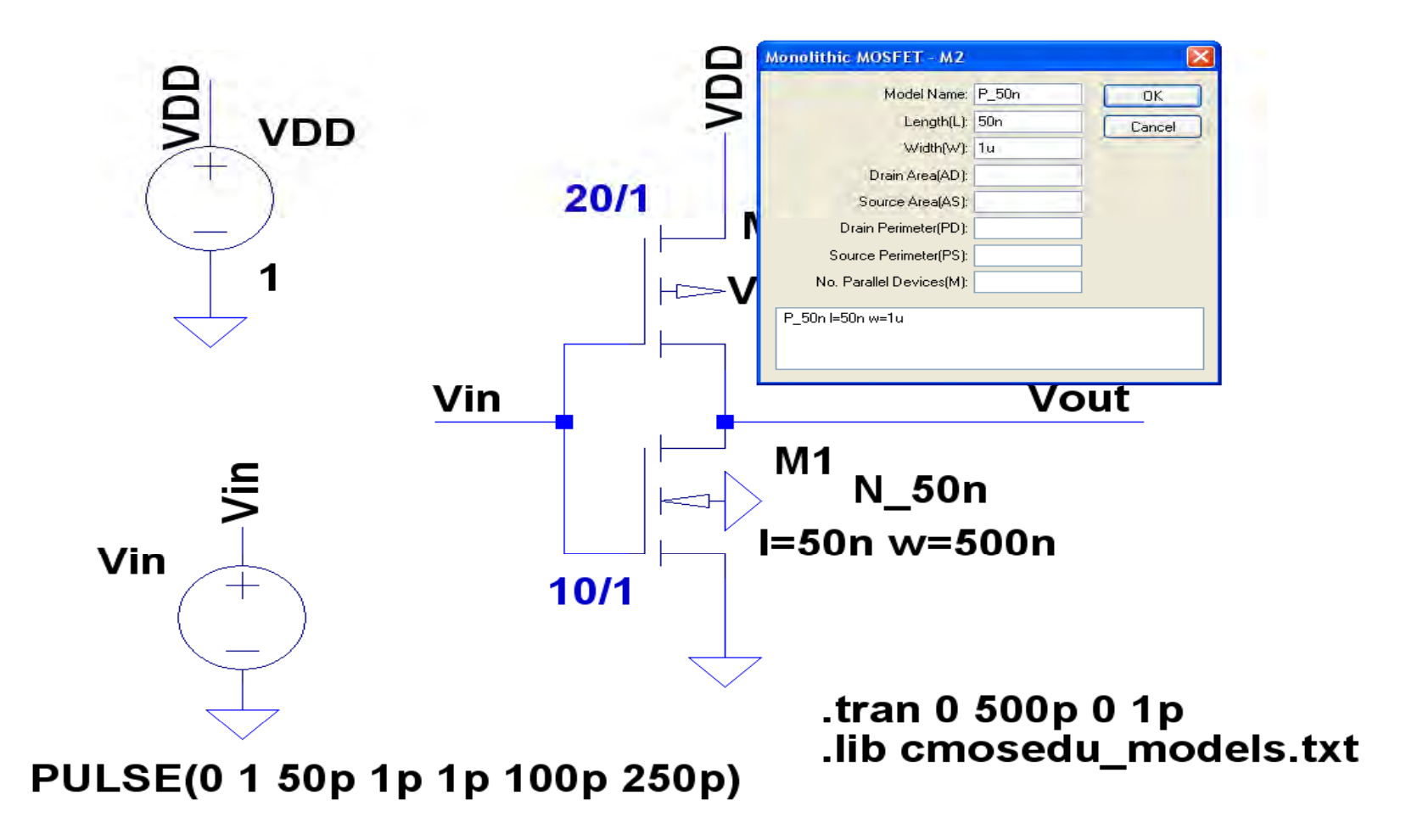

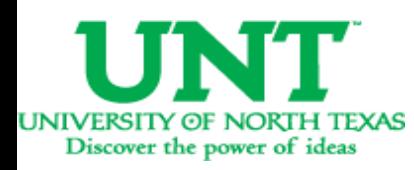

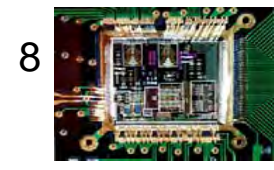

### Interpreting a pulsed waveform

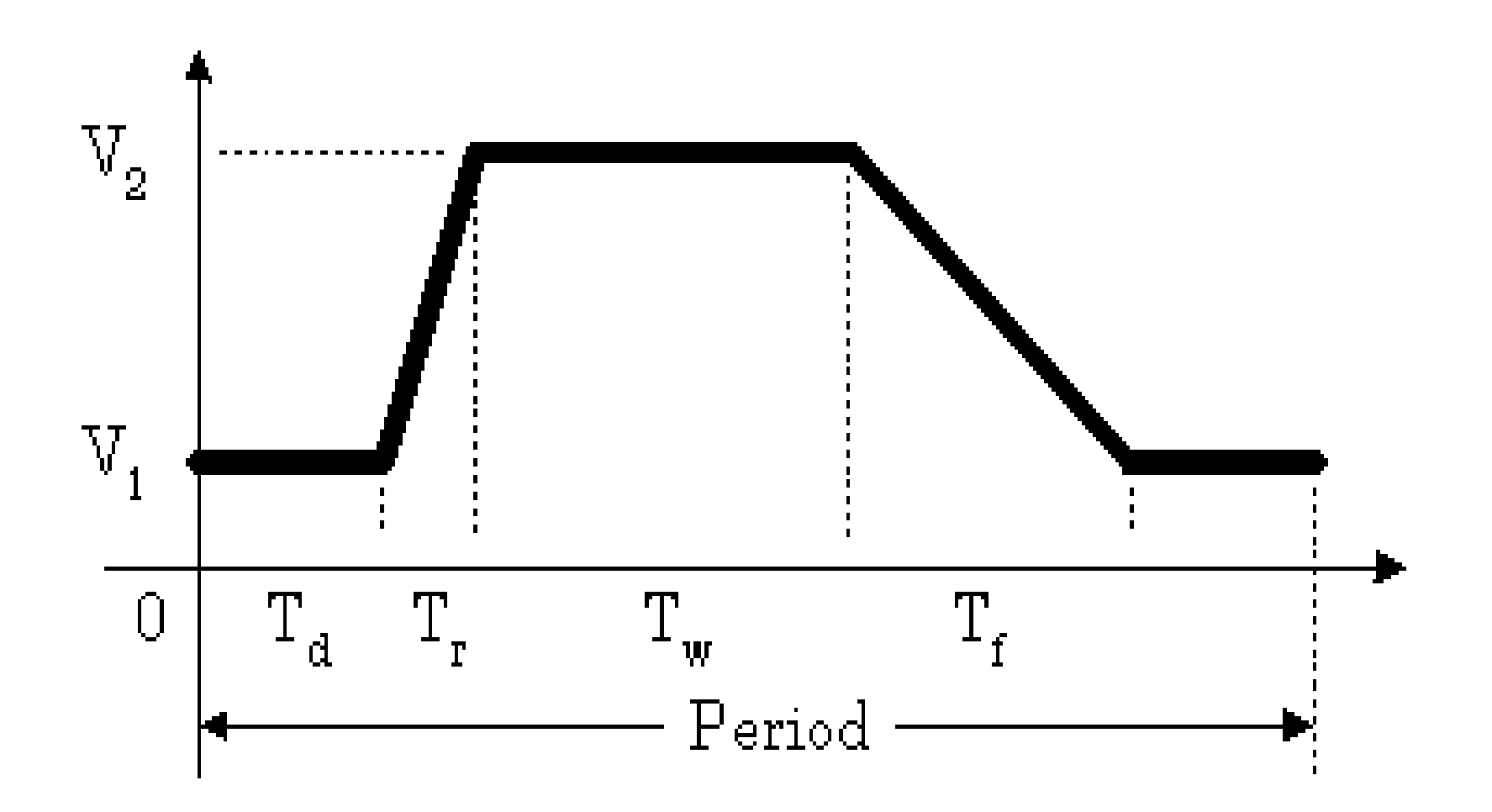

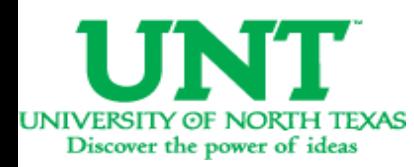

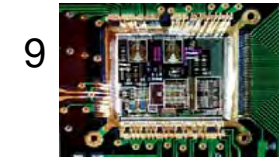

# How to assign Vin ?

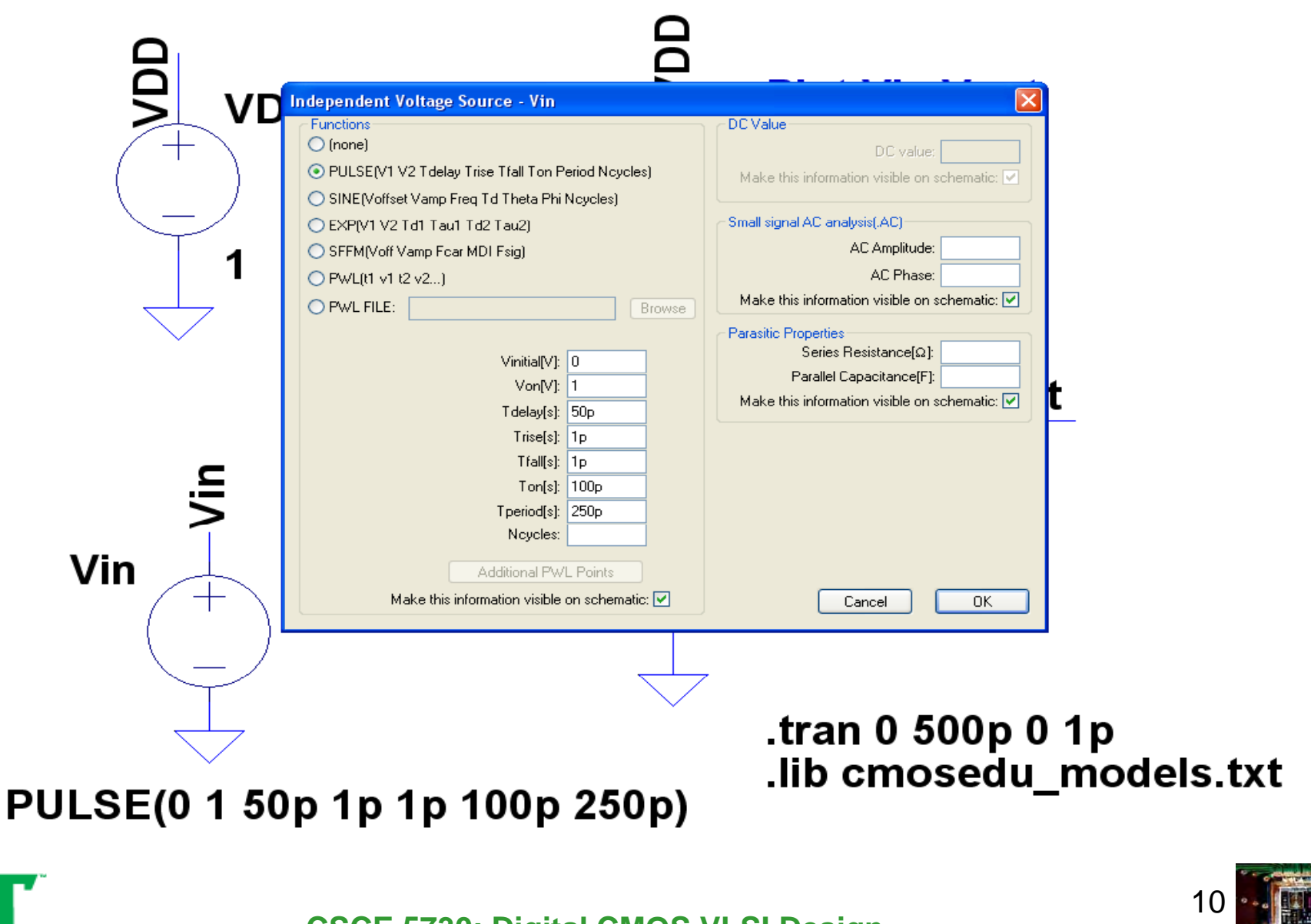

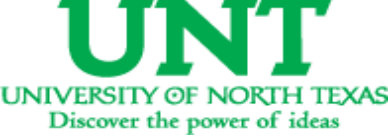

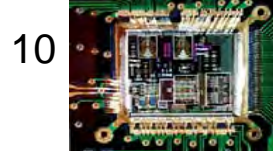

#### DC Analysis

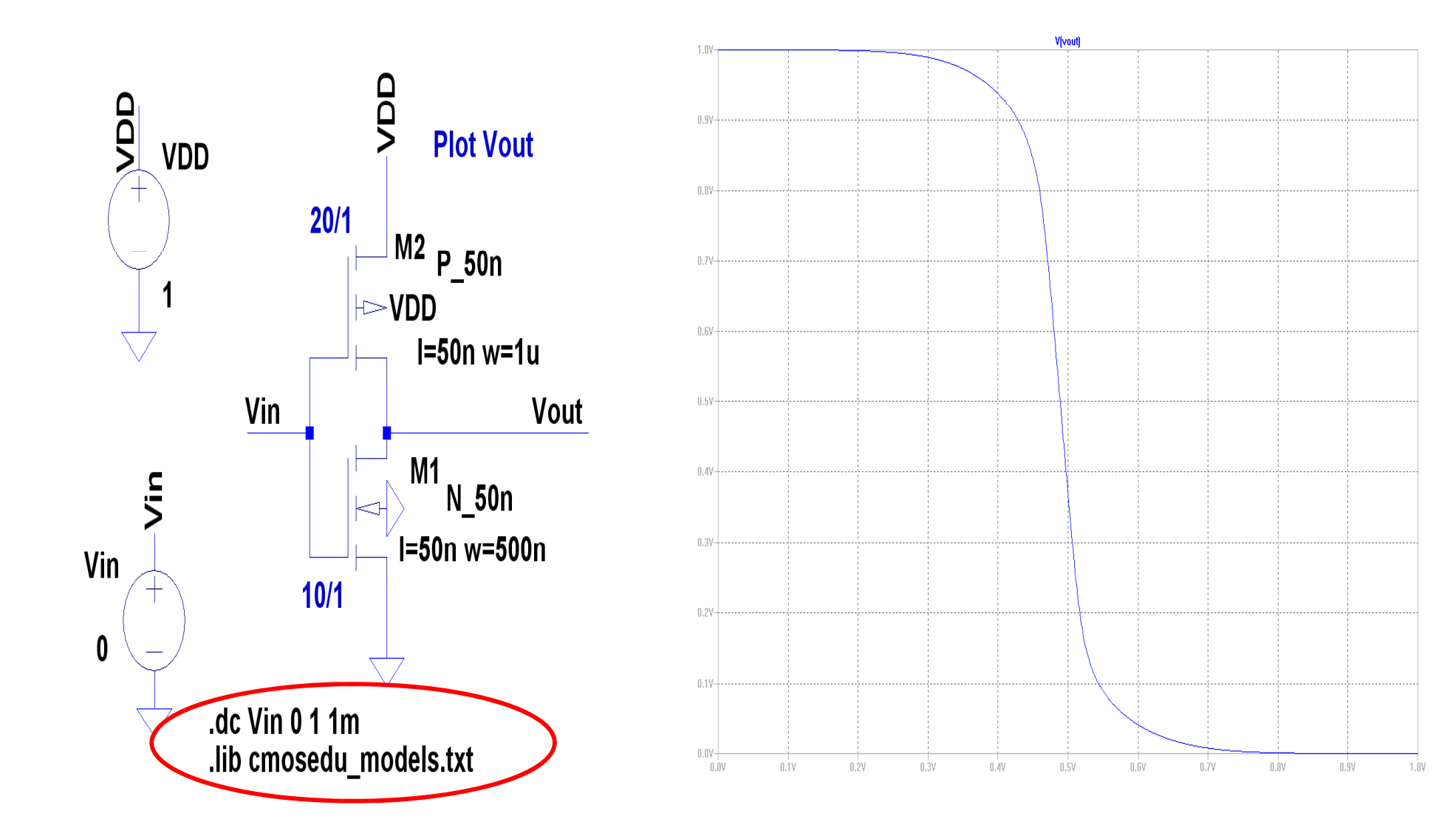

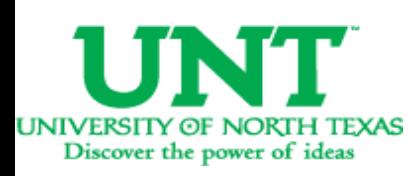

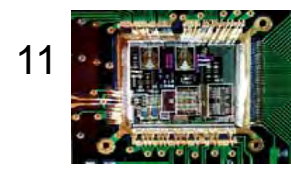

#### View netlist

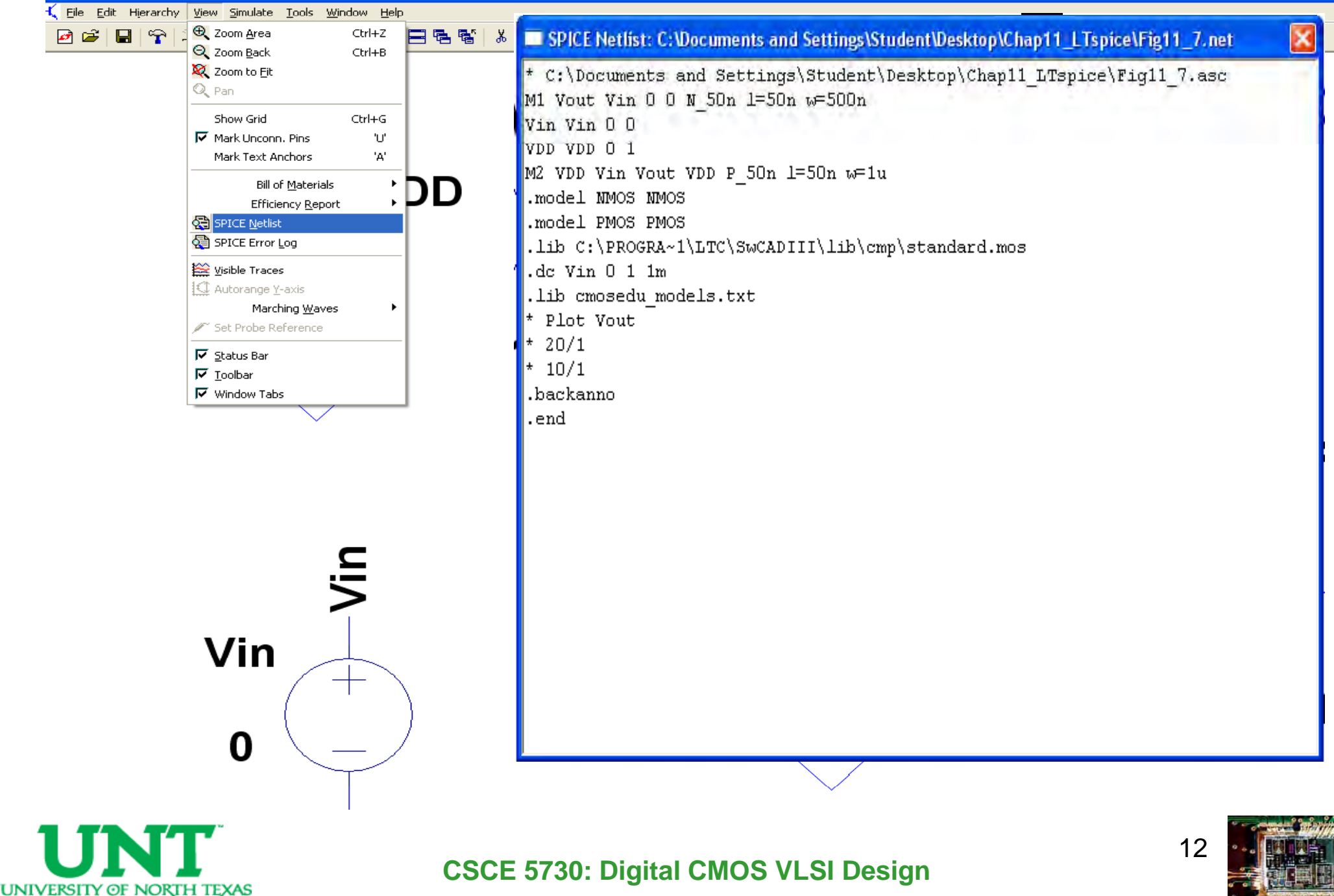

Discover the power of ideas

# Transient (time) Analysis

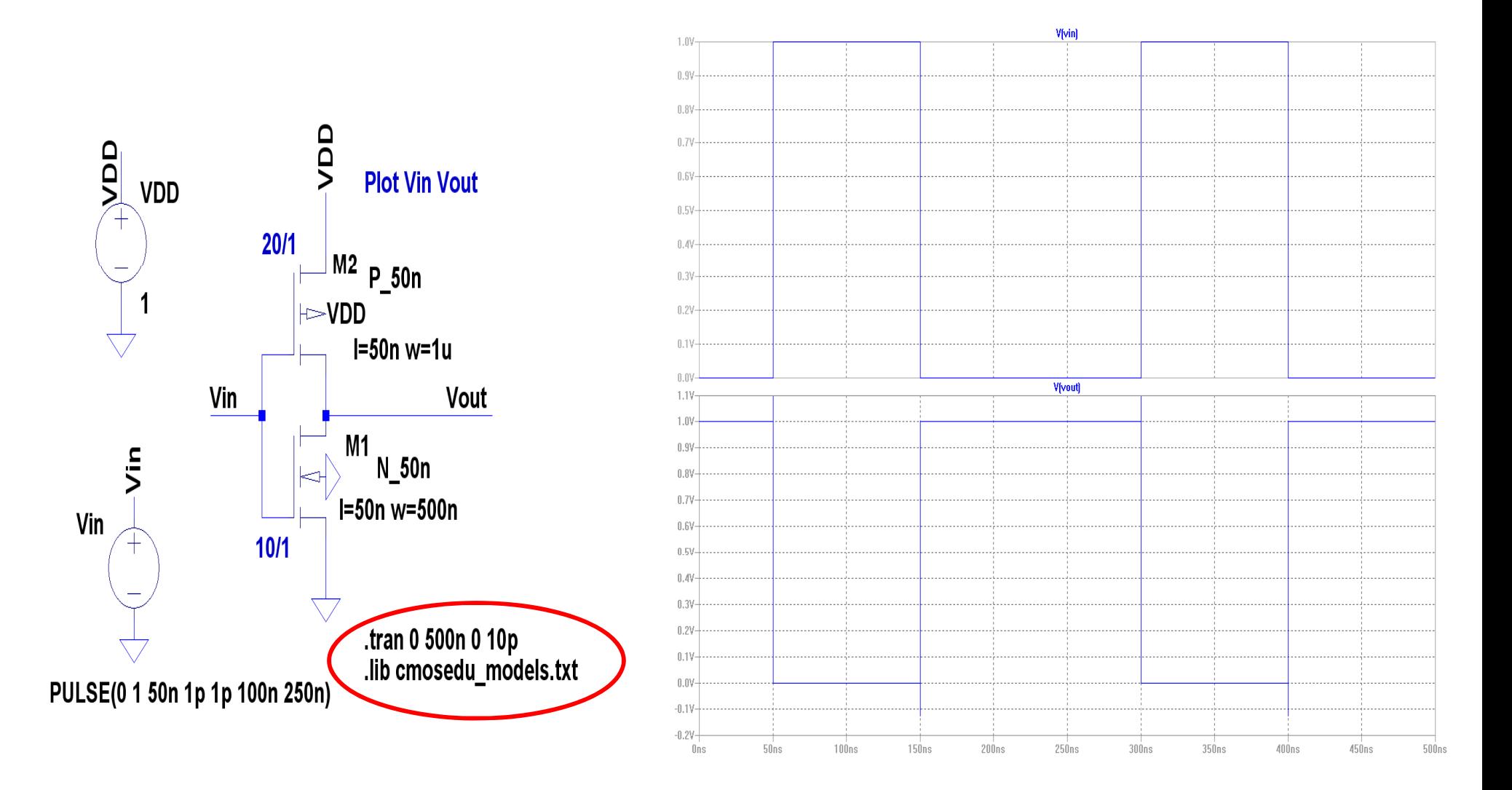

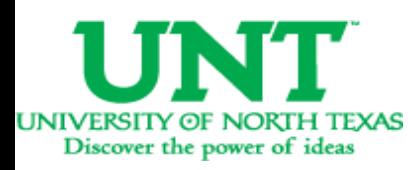

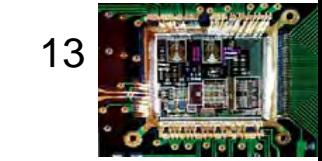

# Creating a symbol for Inverter

- Schematic files saved as \*.asc
- $\bullet$  Symbol files saved as  $\text{\texttt{``}.asy}$

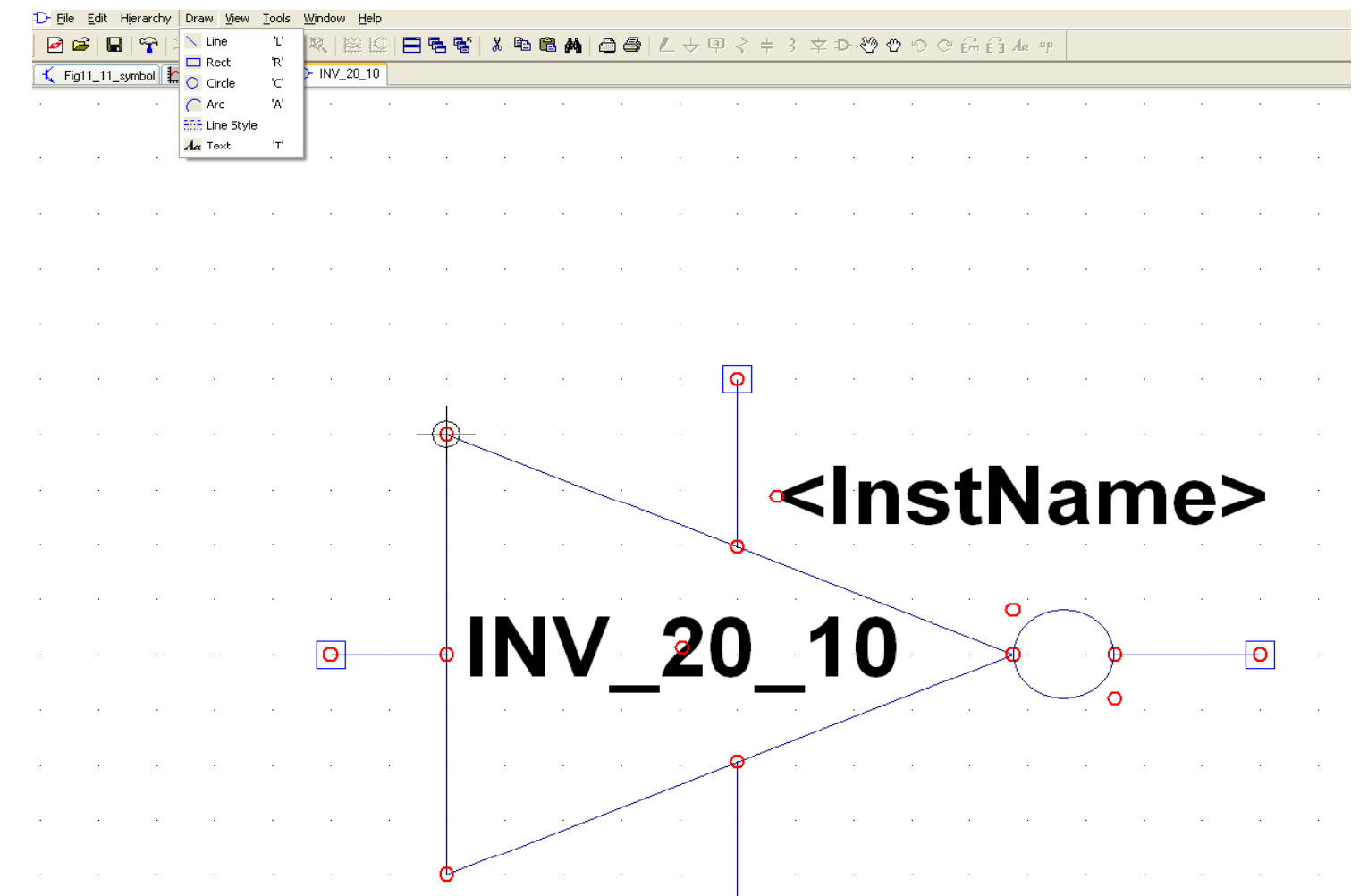

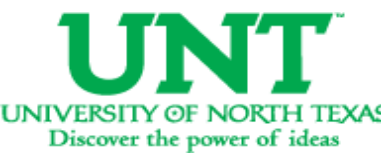

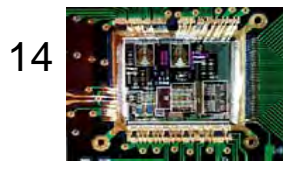

#### Simulation using symbol: workspace much cleaner!

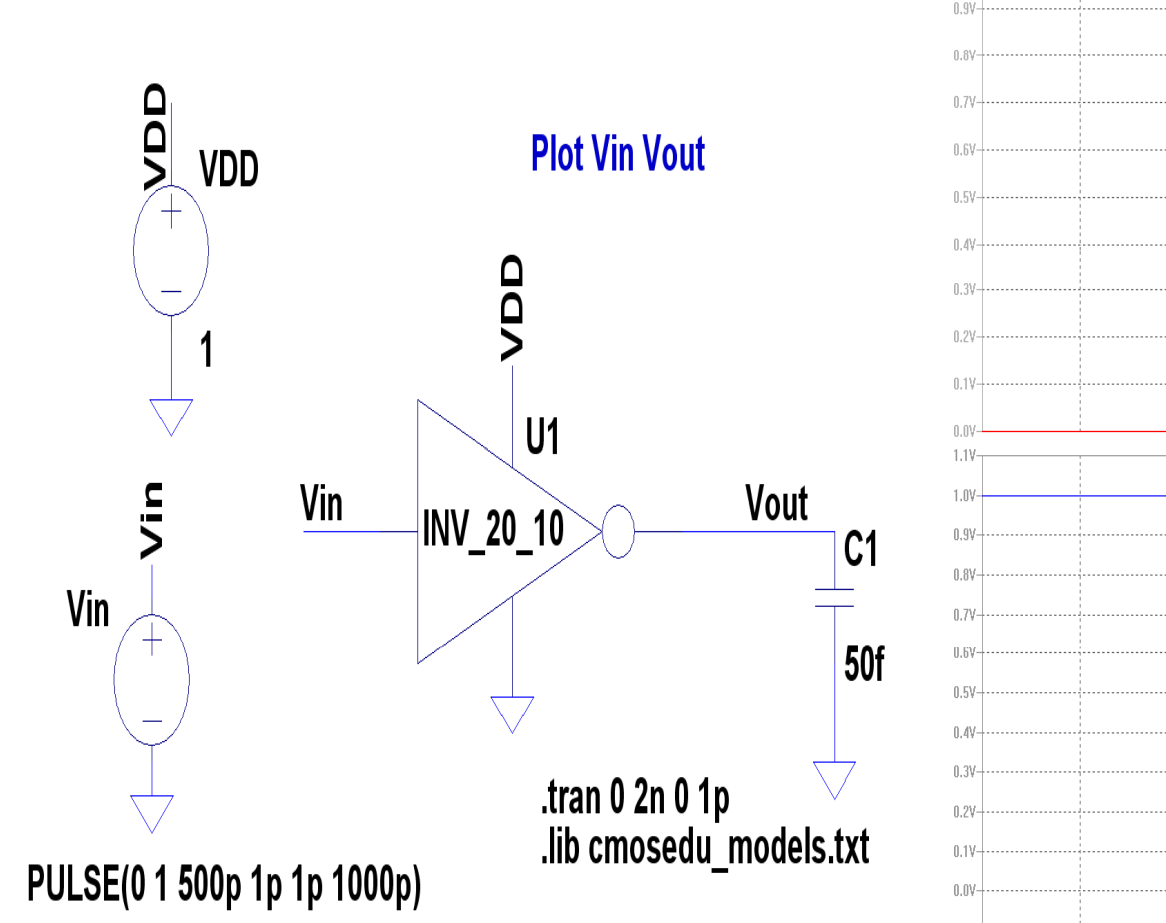

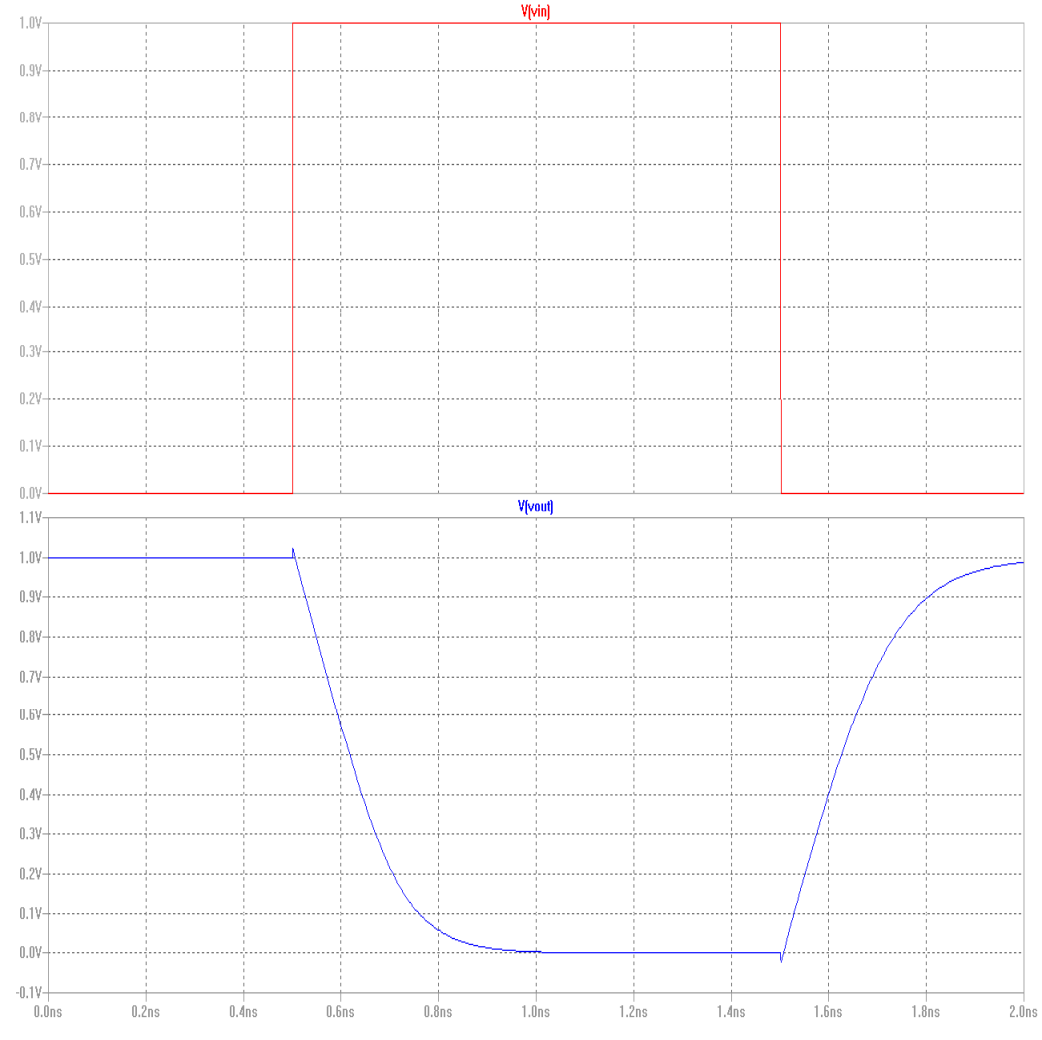

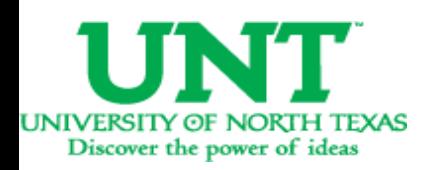

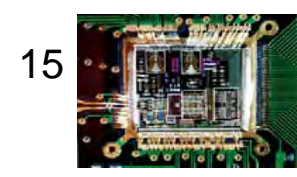

#### One more example: NAND gate

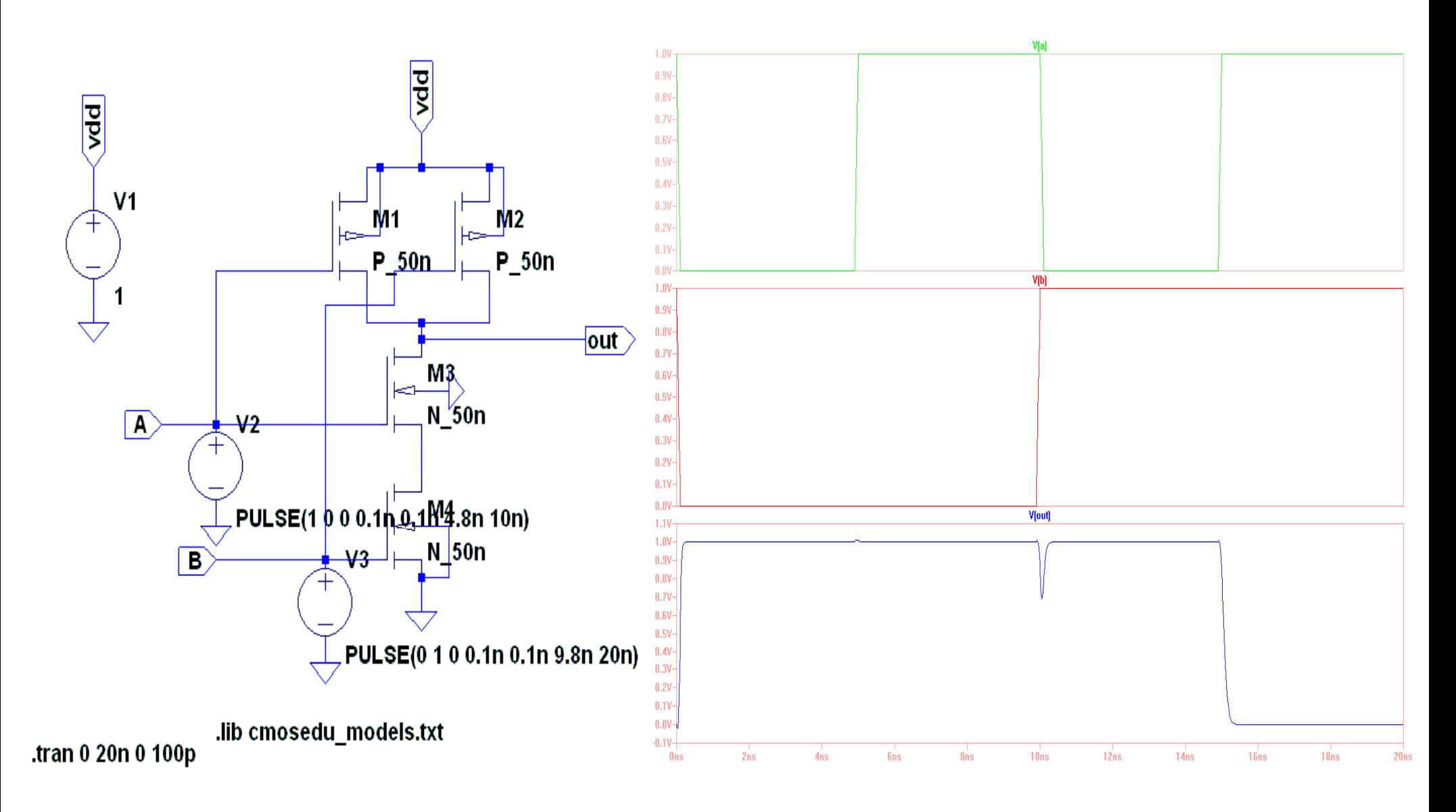

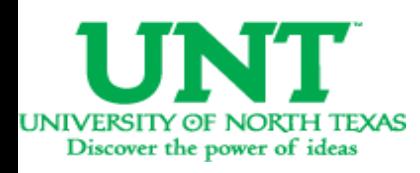

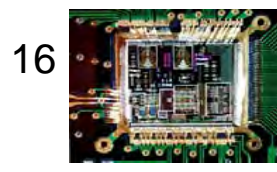